# 「**郵件清關易」自助平台**

# 功能3:製作及列印 投寄標籤

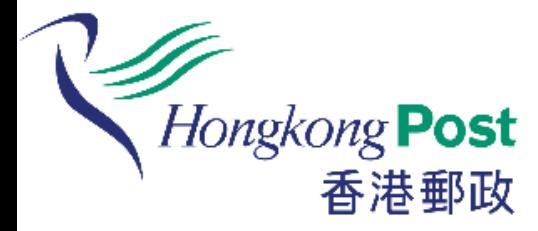

# 如客戶仍未為有關郵件填妥任何投寄 表格,可使用自助平台製作及列印投 寄標籤。

(只適用於特快專遞及包裹)

# **如何製作及列印投寄標籤?**

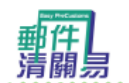

輕鬆自助提供電子報關資料 轻松自助提供电子报关资料 A simple way to provide e-Customs information

Hongkong Post<br>香港郵政

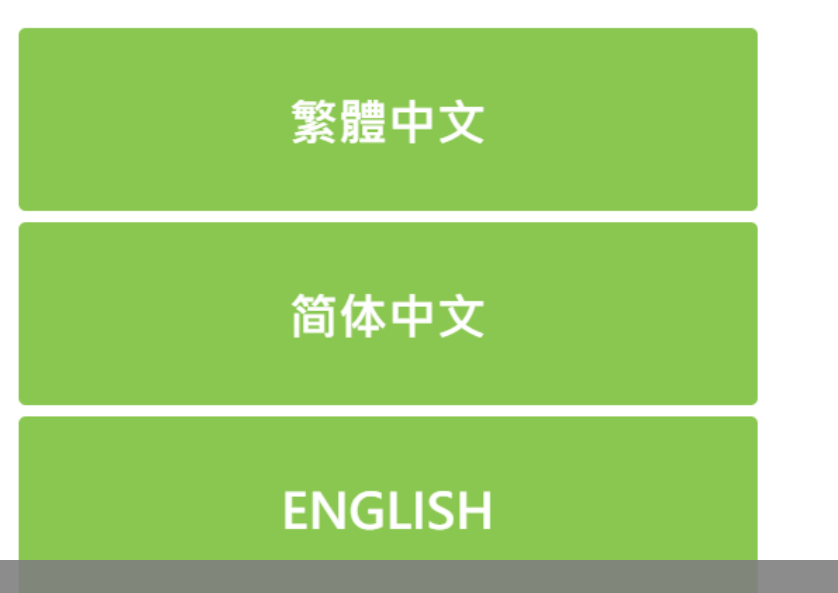

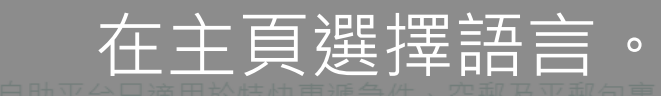

<u>,<br>,那个自己的心力也不会被做什么了。</u>

Note: This self-help station is applicable to Speedpost items, Air and Surface Parcels only.

19/2/2019 16:19:38

### 使用條款及細則

香港郵政「郵件清關易」自助平台使用條款及細則

 $\blacktriangle$ 在你使用本平台前,請小心細閱使用條款及細則、私隱政策聲明及免責聲明, 因此等內容將構成你與由香港郵政署長 (「香港郵政」) 所代表的香港特別 行政區政府之一份有法律約束力的協議。當你確認「我已閱讀並接受本平台 條款及細則」的鍵後,即你已閱讀及完全明白此協議內容並同意受其約束。

1. 使用本平台 你於使用本平台時代表、承諾及保證:-

## 閱讀使用條款後,把視窗移動至最底端,再按接受

1.3 你須對你所提供的客戶、派遞及清關資訊的行為負責

2. 本服務及你的手機/電腦系統

2.1 你會為確保本服務與你的手機/電腦系統相容,以及你的手機/電腦系統與 香港郵政的電腦系統相容而自行承擔一切費用及開支。香港郵政不會就本服 務與你的手機/電腦系統不相容而引致你蒙受或涉及的任何責任、損失、費<mark>有</mark> 及開支負責。

請按「接受」以接受相關條款及細則

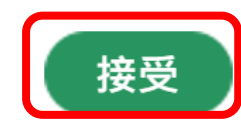

A

2

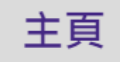

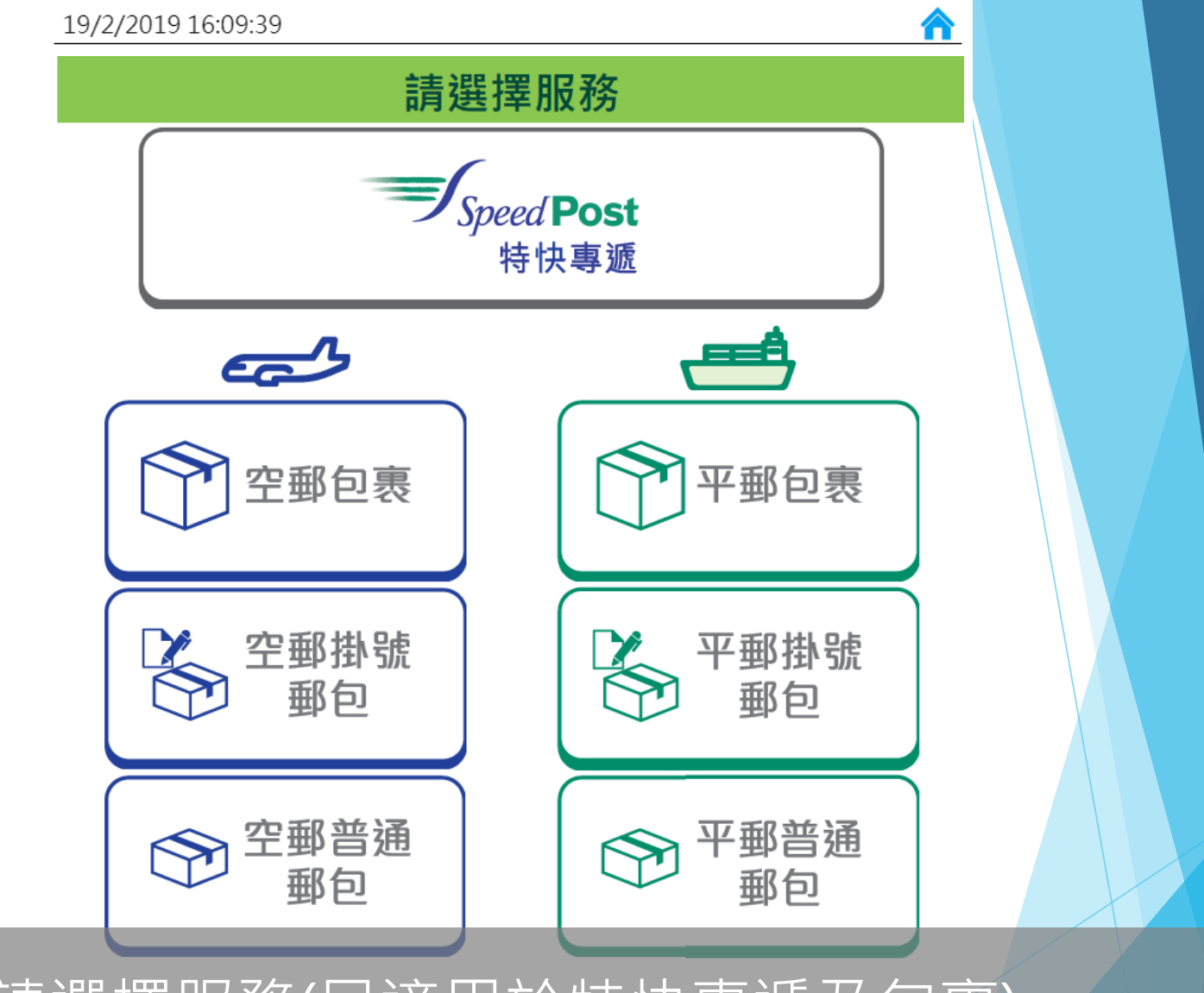

### 請選擇服務(只適用於特快專遞及包裹)

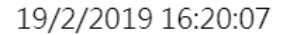

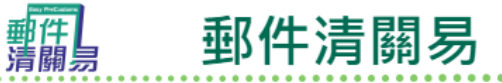

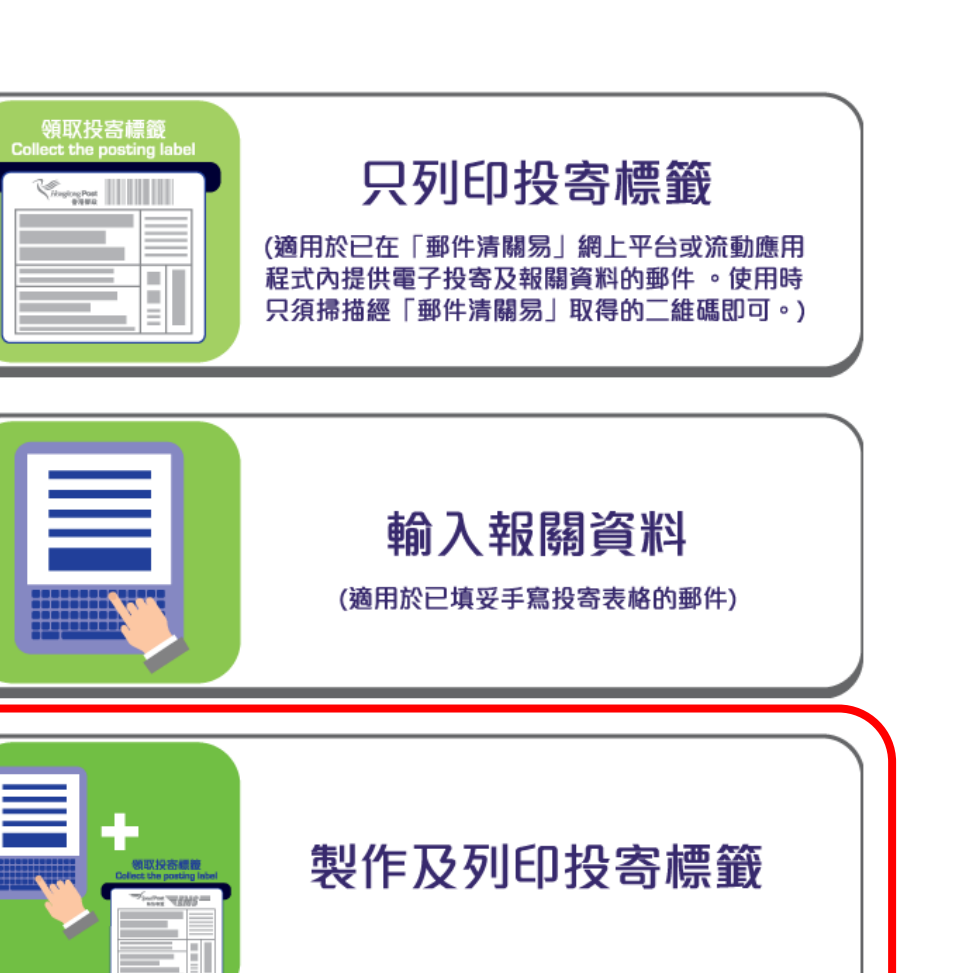

選擇「製作及列印投寄標籤」。

<mark>∧</mark>

V

Hongkong Post<br>香港郵政

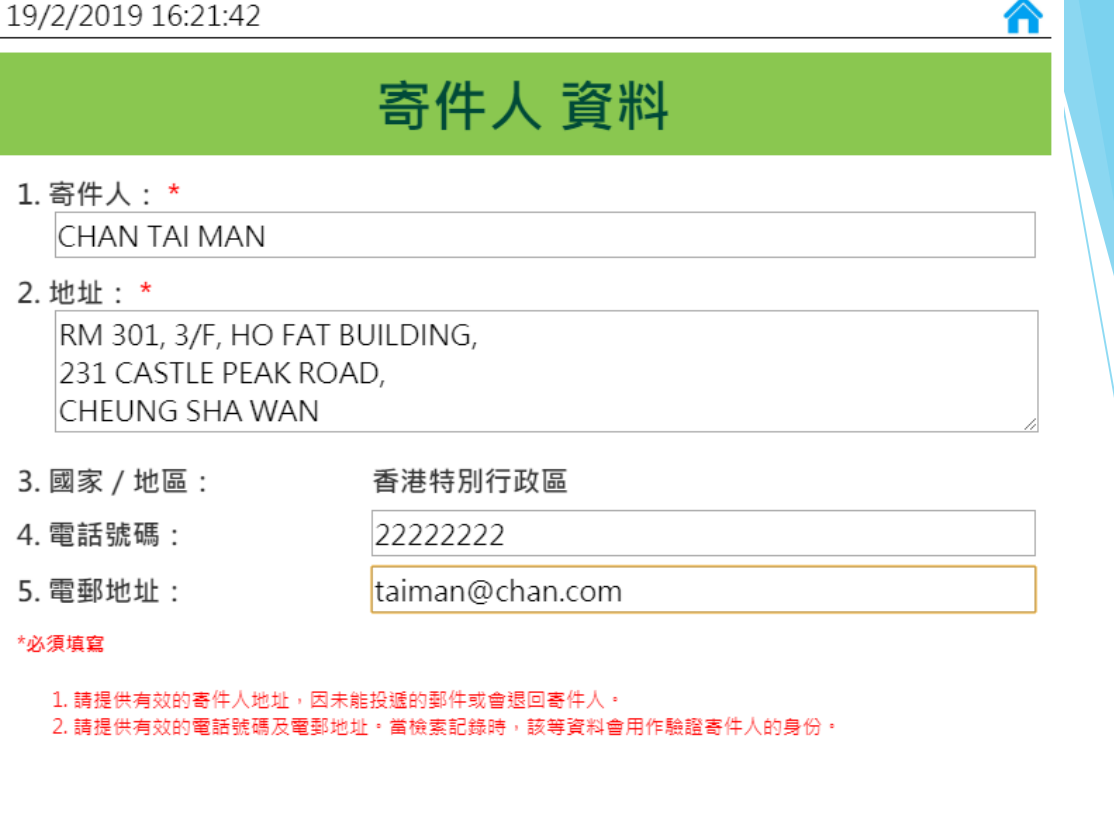

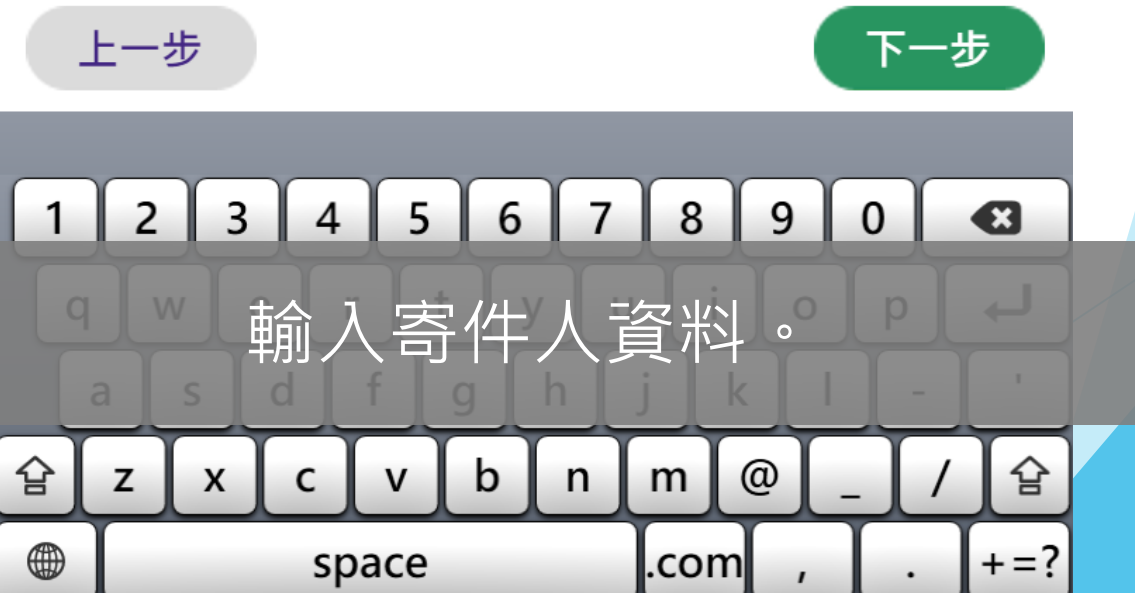

#### 19/2/2019 16:22:36

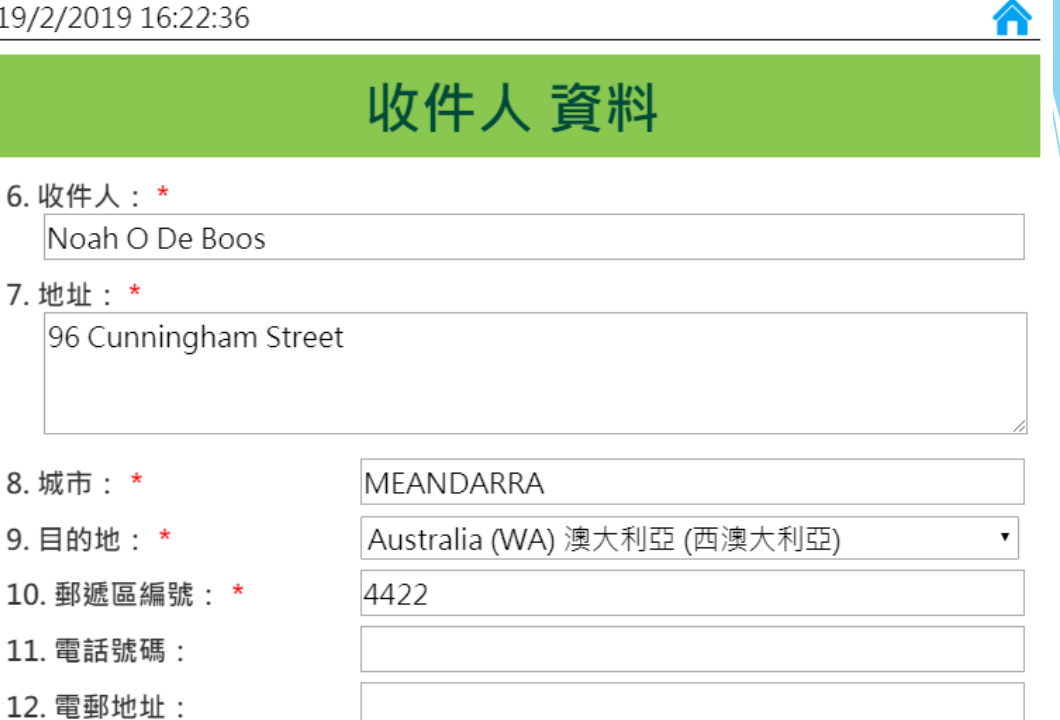

\*必須填寫

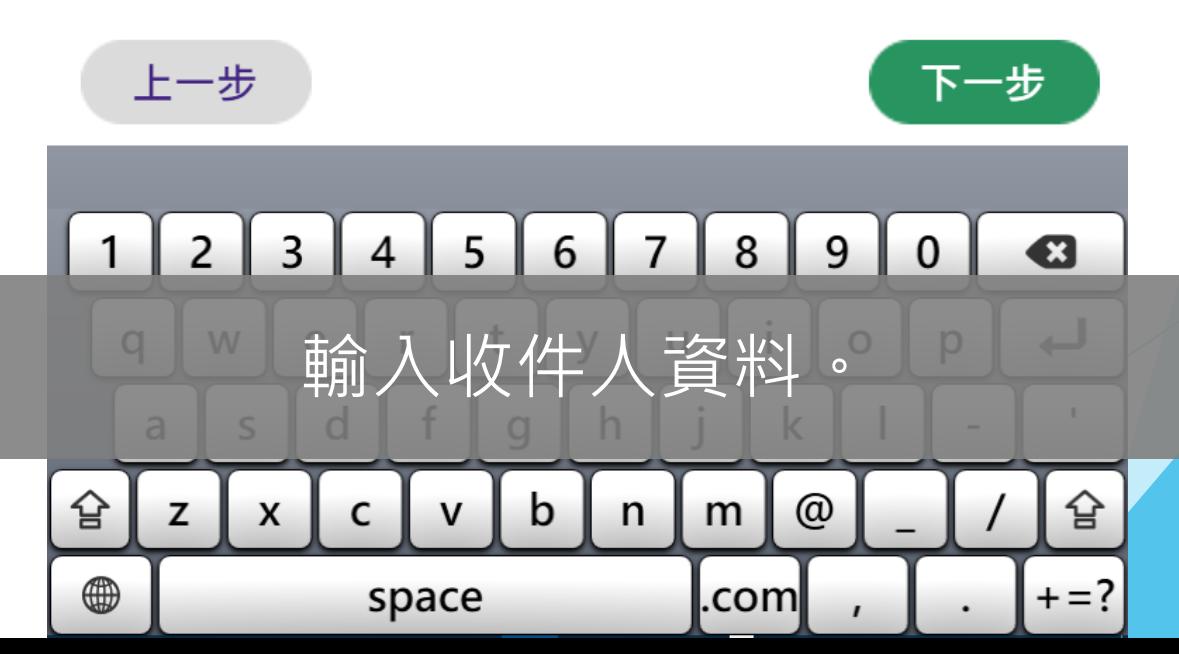

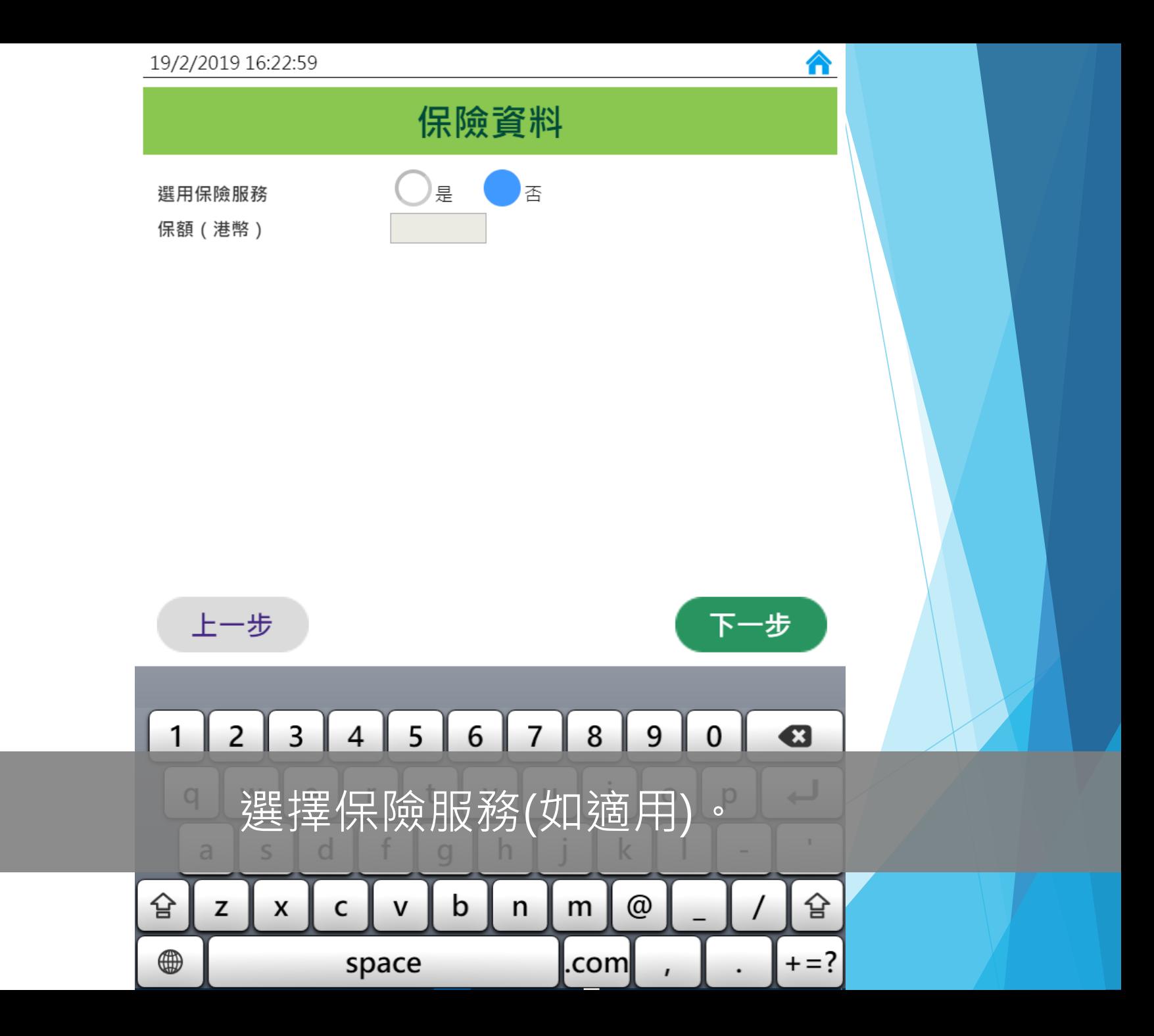

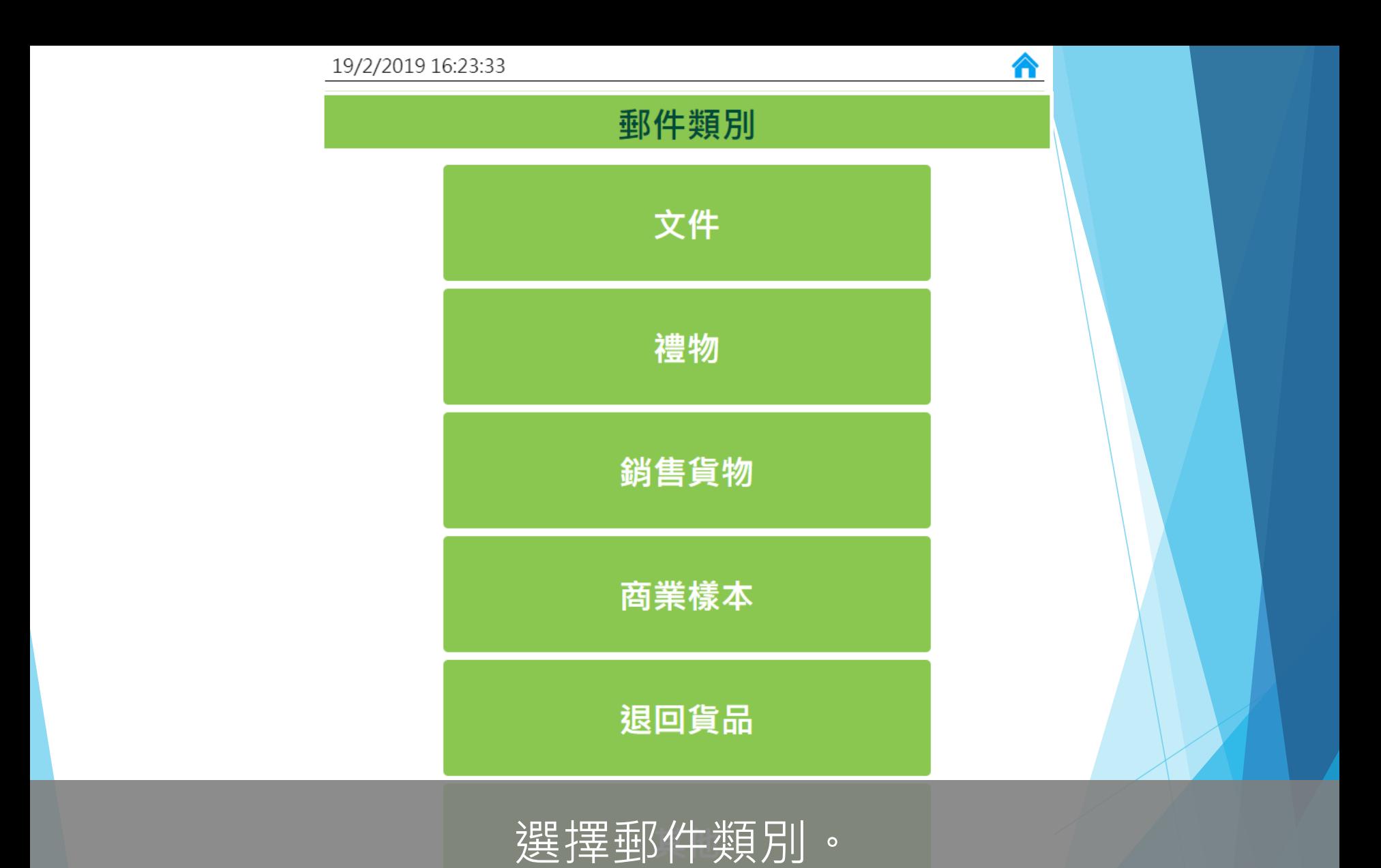

上一步

#### 19/2/2019 16:13:56

### 內載物品詳情

 $\hat{\mathbf{r}}$ 

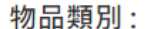

禮物

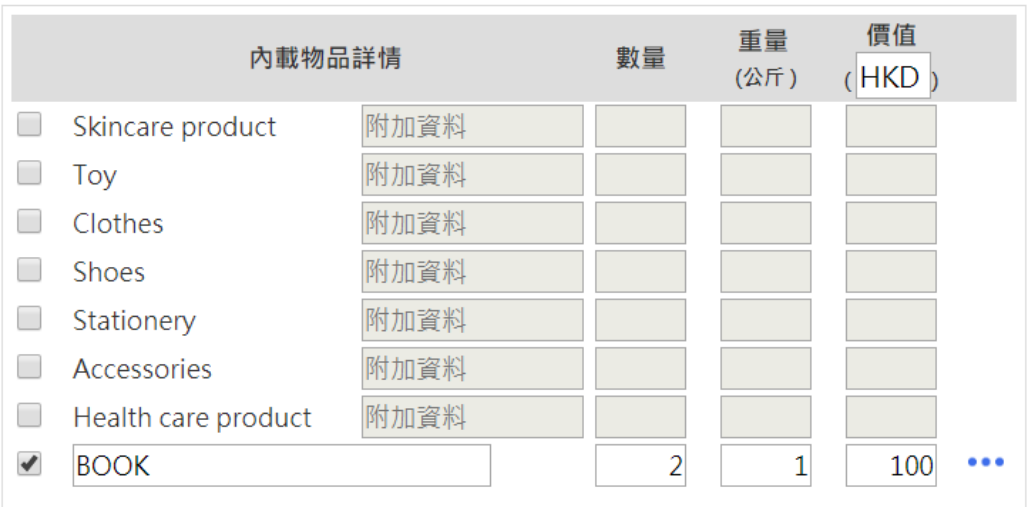

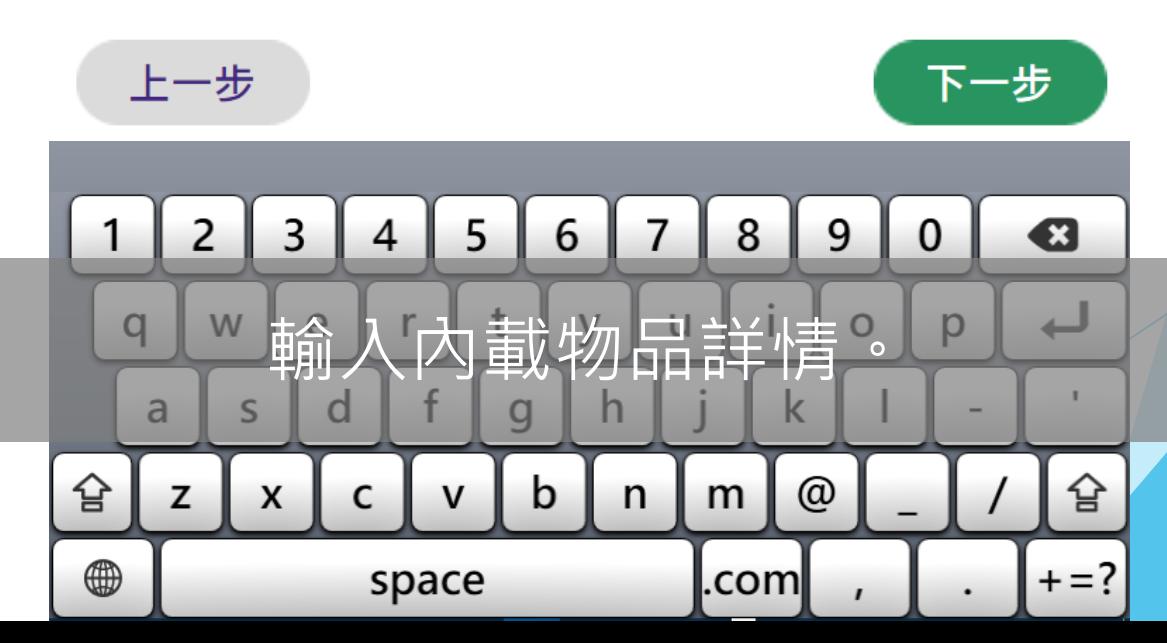

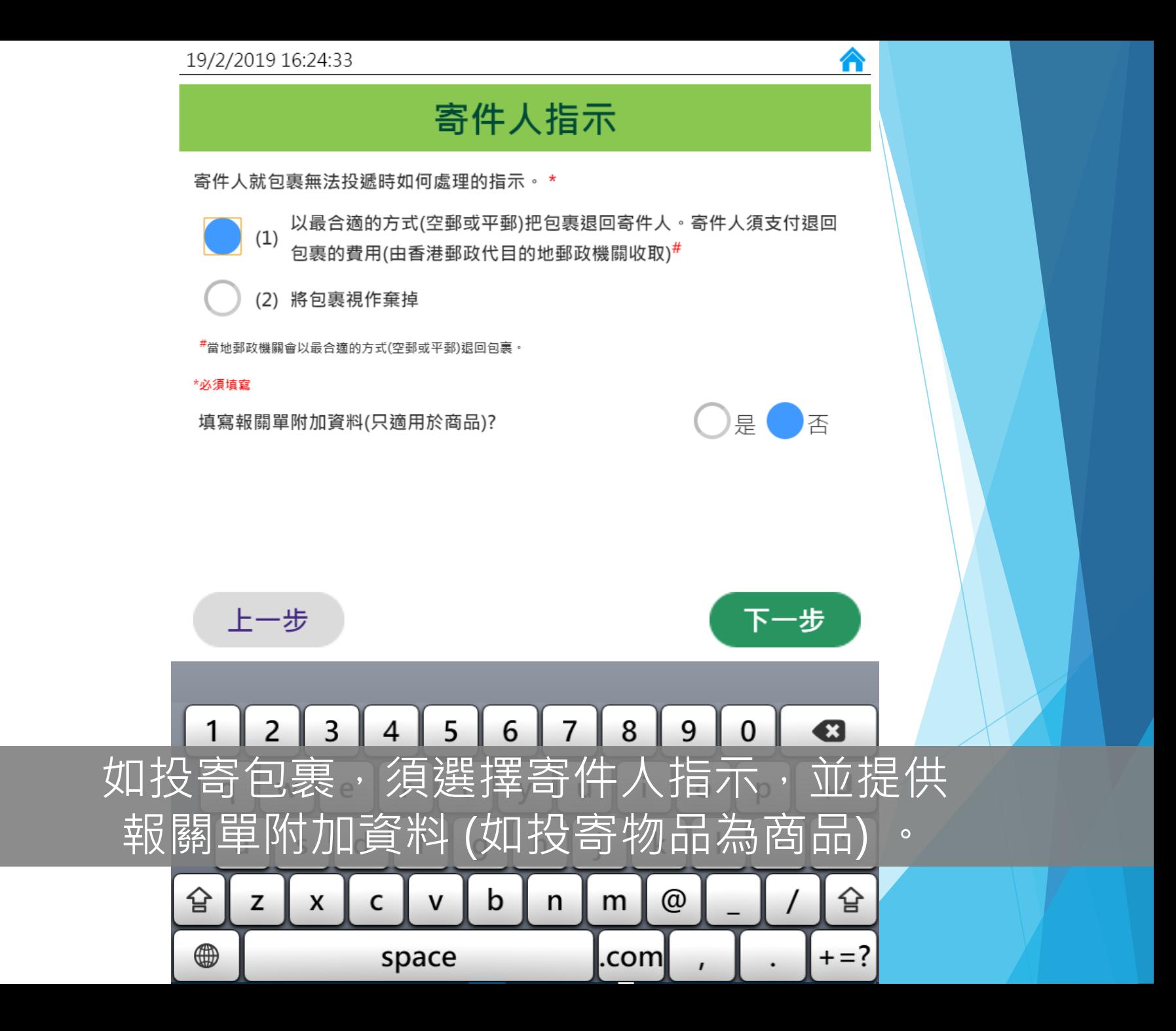

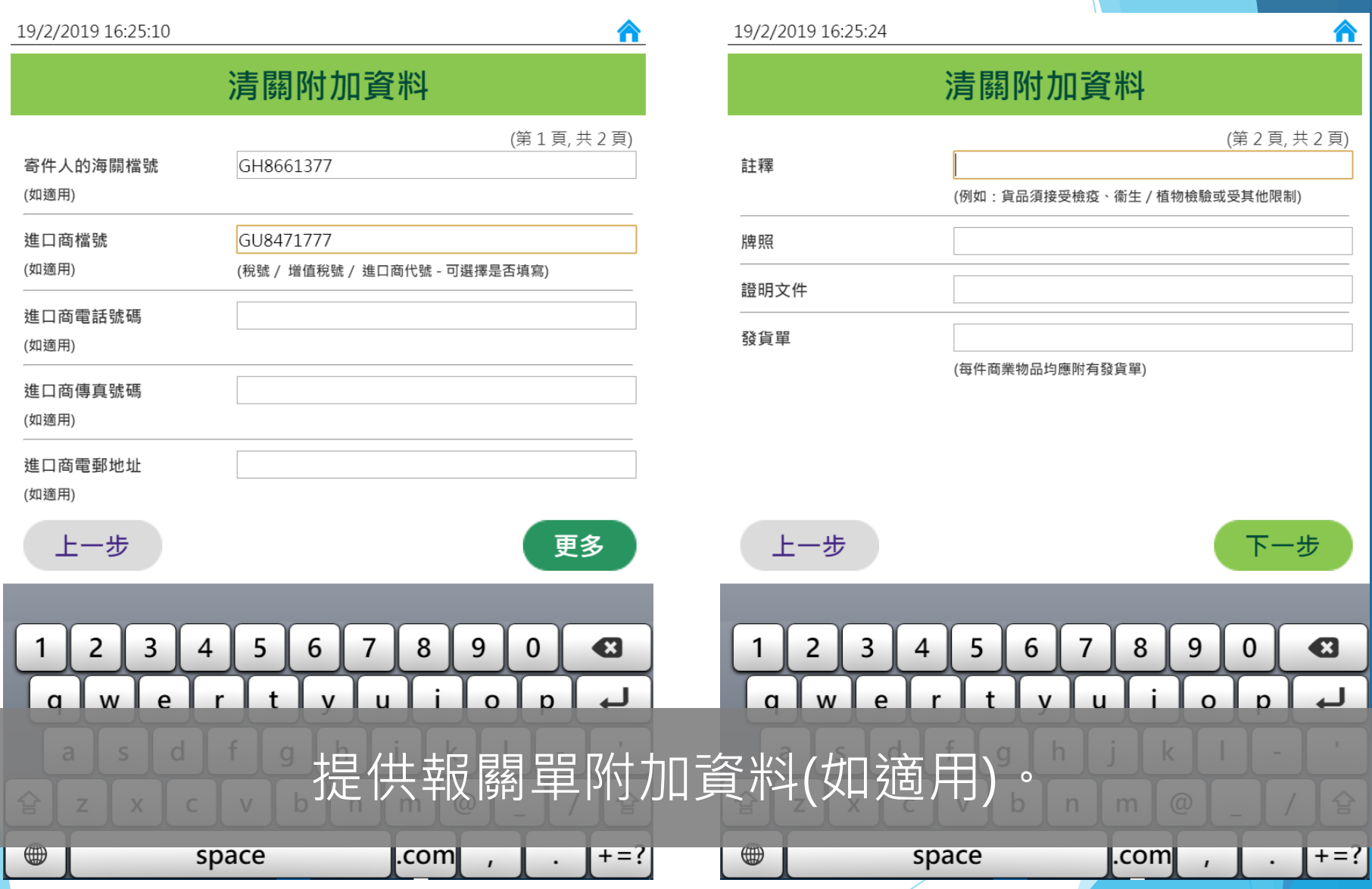

合

### 已輸入的資料

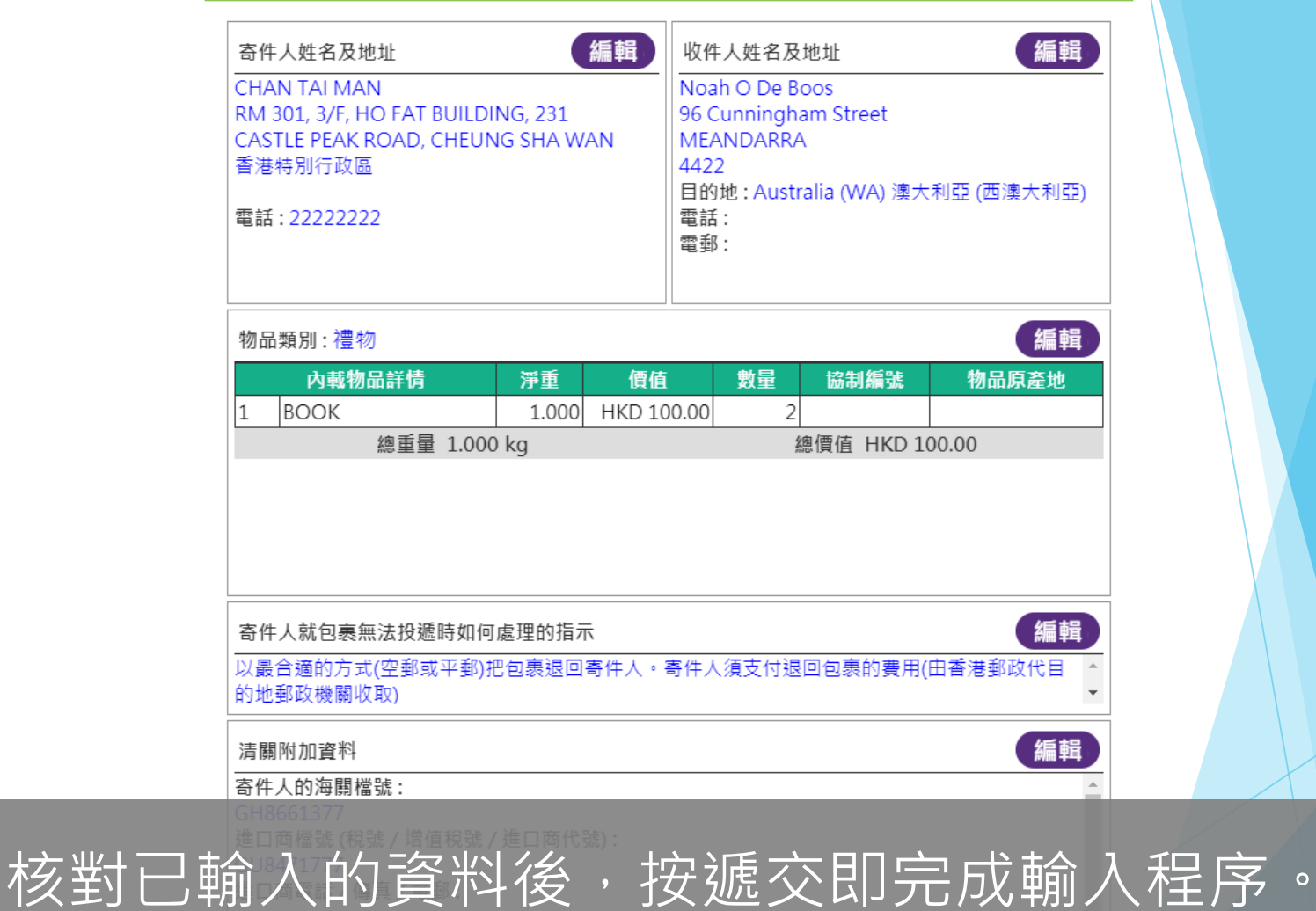

E典 H召 知言字を→

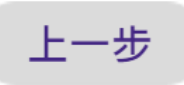

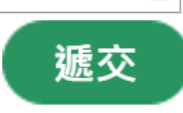

 $\hat{\mathbf{r}}$ 

### 列印投寄標籤

⋒

# 領取投寄標籤 **Collect the posting label**

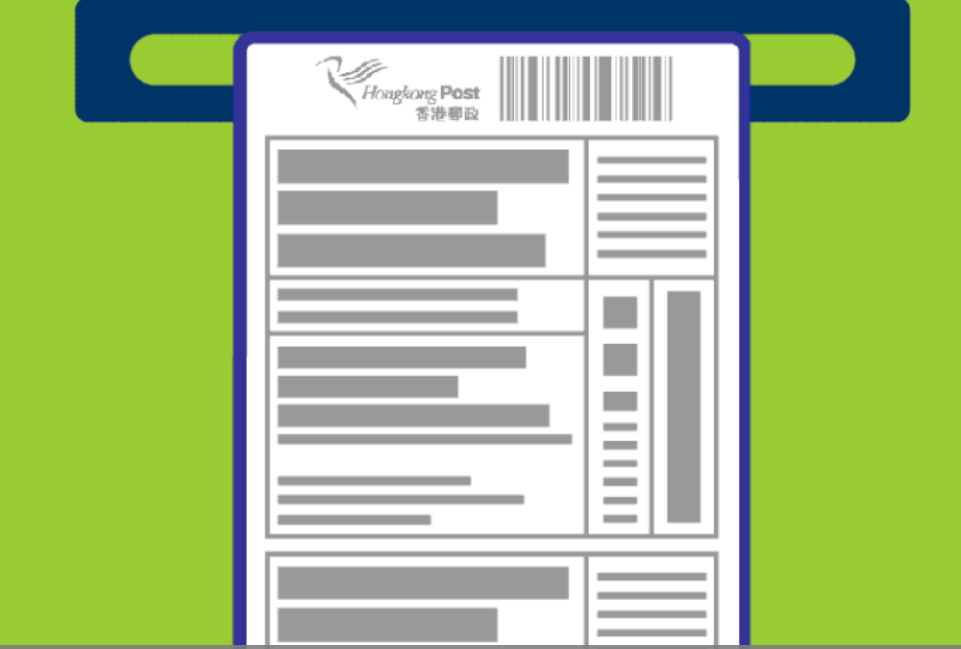

## 自助平台隨即打印投寄標籤,客戶可在 打印機出口位領取投寄標籤。

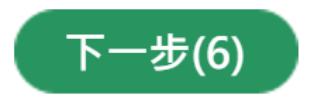

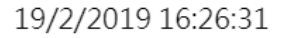

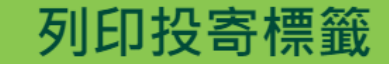

⋒

### 請張貼投寄標籤於郵件上

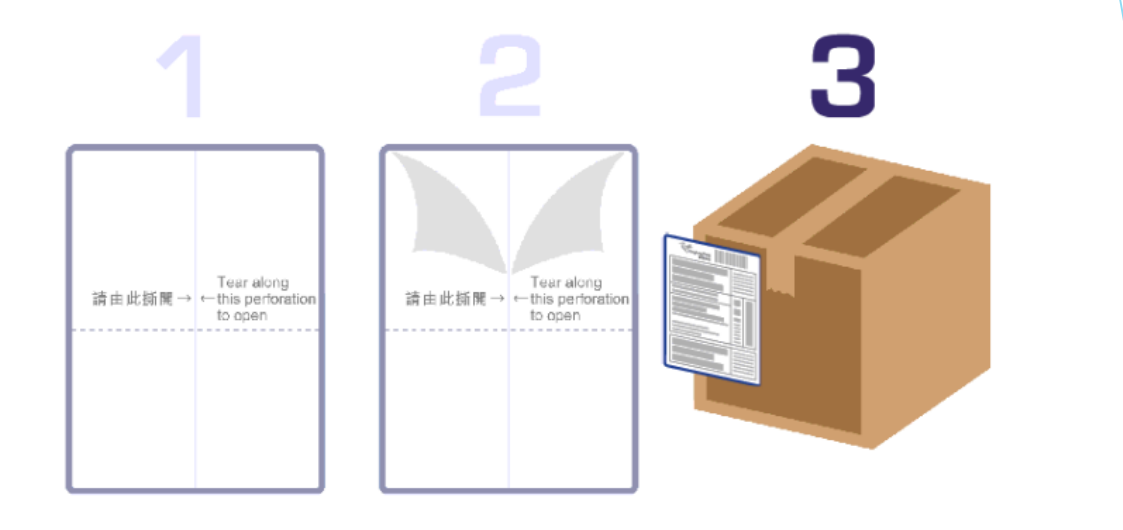

## 把投寄標籤張貼在郵件上後,即可前住櫃位投寄郵件。

完成及離開(12)

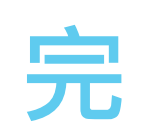